# **JUPYTER (IPYTHON) NOTEBOOK CHEATSHEET**

## About Jupyter Notebooks

The Jupyter Notebook is a web application that allows you to create and share documents that contain executable code, equations, visualizations and explanatory text.

This guide walks you through the basics of using Jupyter Notebooks locally (running Python 3, Pandas, matplotlib and Pandas Treasure Data Connector) as a data analysis and visualization control panel with Treasure Data as your data backend. (To run Jupyter notebooks remotely, just omit the setup steps and surf directly to your online service in your browser.)

### About Treasure Data

Treasure Data is a data collection, data storage and data analytics cloud service, which integrates easily with Jupyter Notebooks. As this guide shows, you can use Jupyter Notebooks as a flexible control panel for your data analytics running on Treasure Data.

# This Guide's Audience

1. Newcomers to Jupyter: This guide shows how to get your first Jupyter notebook up and running.

2. Data scientists trying to analyze larger datasets: If you are maxing out on memory/disk on your local Jupyter notebook, integrating Treasure Data with your Jupyter notebook can help you to scale.

3. Educators: Jupyter is an excellent teaching tool for data analysis, and this guide can be used as a teaching aid.

### Pre-Setup

To use Treasure Data with Jupyter Notebooks, you should sign up for Treasure Data and get your master API key from **[Treasure Data Console](https://console.treasuredata.com/users/sign_in)**.

You can also get **[Condas](http://conda.pydata.org/miniconda.html)** as an environment manager, and to install dependencies.

Next, run the following at the command line, to set up your virtual python environment "analysis", and switch to it :

```
$ export MASTER_TD_API_KEY="<YOUR_TREASUREDATA_MASTER_
API KEY>"
$ conda create -n analysis python=3
$ source activate analysis
```
### Condas Setup

#### **Install dependencies and launch your Jupyter notebook**

```
# install dependencies
(analysis)$ conda install pandas
(analysis)$ conda install matplotlib
(analysis)$ conda install -c https://conda.anaconda.
org/anaconda seaborn
(analysis)$ conda install ipython-notebook
(analysis)$ pip install pandas-td 
#activate notebook
(analysis)$ ipython notebook
```
#### **Cleanup and basic administration**

These are the steps you'd take to clean up or manage your virtual environment

```
#deactivate notebook
(analysis)source deactivate
#remove environment
$ conda remove --name analysis --all
#list environments
$ conda info --envs
or
$ conda env list
```
# **Jupyter Notebooks**

### Creating a new notebook

- 1. Launch Jupyter Notebook by typing \$ipython notebook at the console.
- 2. On the top right corner, click New->Python 3 (or Python 2).

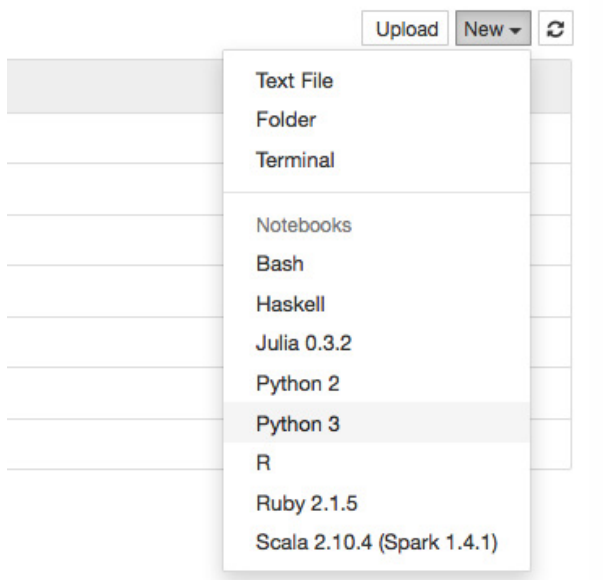

### Executing Commands

Command execution - and embedding code - is done by entering the Python code to the current cell and hitting Shift + Return or hitting the play button ( $\boxed{\mathbf{H}}$ ) in the toolbar:

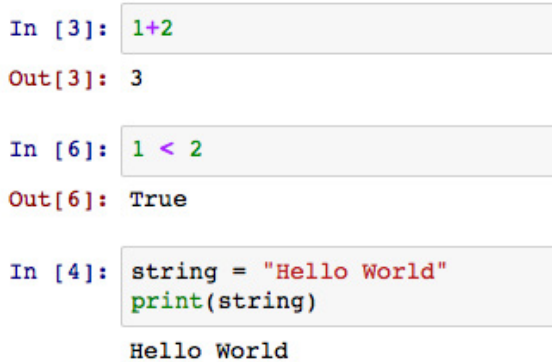

### Embedding Text

Text is embedded by selecting  $\lfloor$  Markdown  $\lfloor$   $\rfloor$  in the toolbar dropdown list, typing text into the cell, and hitting  $Shift + Return$ .

### Embedding Raw Text

Raw Text is embedded by selecting Raw NBConcvert  $\blacktriangledown$  in the toolbar dropdown list, typing text into the cell, and hitting  $Shift + Return$ .

### Embedding Links

Links are created by selecting  $\frac{Markdown}{\cdot}$  in the toolbar dropdown list., typing text into the cell as shown below and and hitting  $Shift + Return$ .

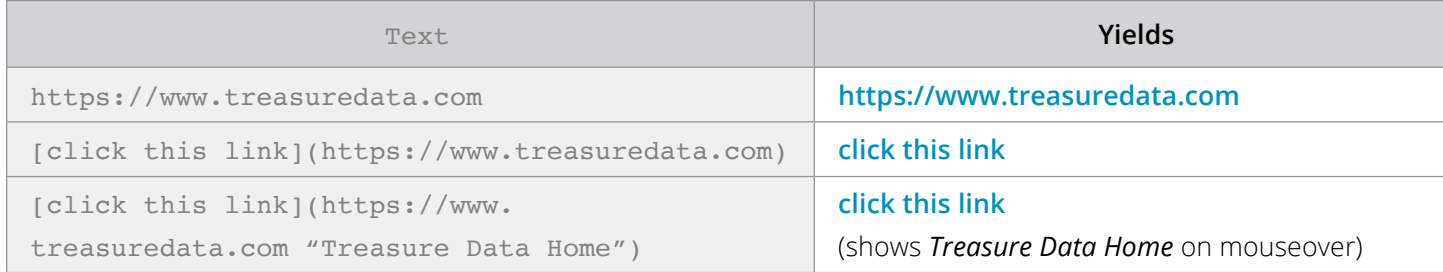

### Embedding Formulae & Equations as LaTEX

IPython notebook uses **[MathJax](http://www.mathjax.org/)** to render LaTeX inside html/markdown. To render equations as LaTEX:

- 1. Refer to the **[Mathjax Tutorial](http://meta.math.stackexchange.com/questions/5020/mathjax-basic-tutorial-and-quick-reference)** for syntax help.
- 2. Place cursor in the cell where you want to type the equation.
- 3. Select Markdown  $\blacktriangledown$  in the toolbar dropdown list.
- 4. Type out your formula. You should wrap your formula string in '\$\$'.
- 5. Hit Shift + Return.

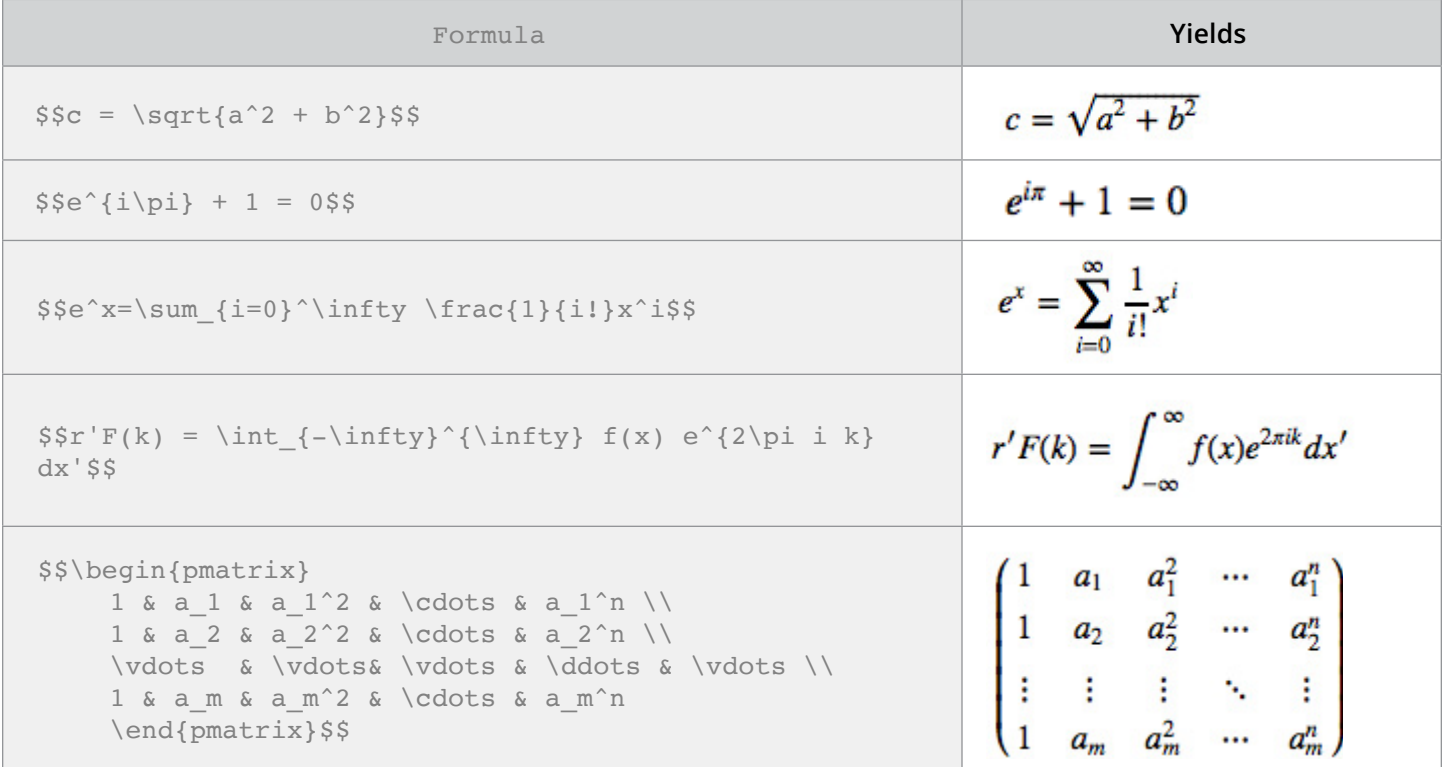

### IPython help and reference commands

IPython is its own programming language environment, and a complete tutorial is out of the scope of this guide. Its kernel is supported in the Jupyter Notebook.

For a complete introduction to IPython, go here: **[http://IPython.readthedocs.](http://ipython.readthedocs.org/en/stable/) [org/en/stable/](http://ipython.readthedocs.org/en/stable/)**

Below are some commands supported in Jupyter Notebooks to get you started:

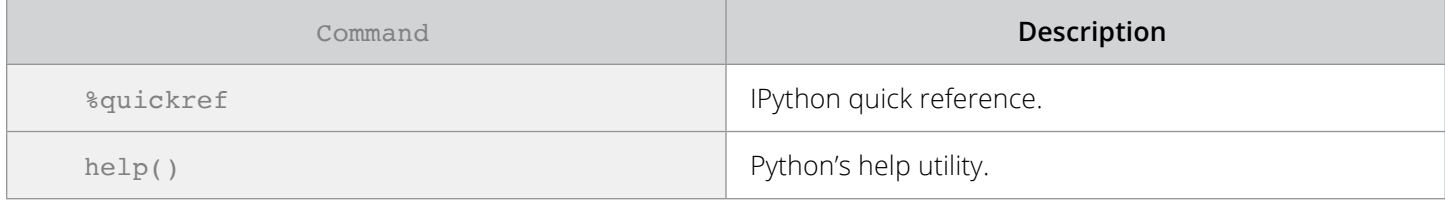

#### **Keyboard Shortcuts**

The following are the most used keyboard shortcuts for a Jupyter Notebook running the Python Kernel. This list is changing all the time; **please check help->keyboard shortcuts** in your notebook for the latest.

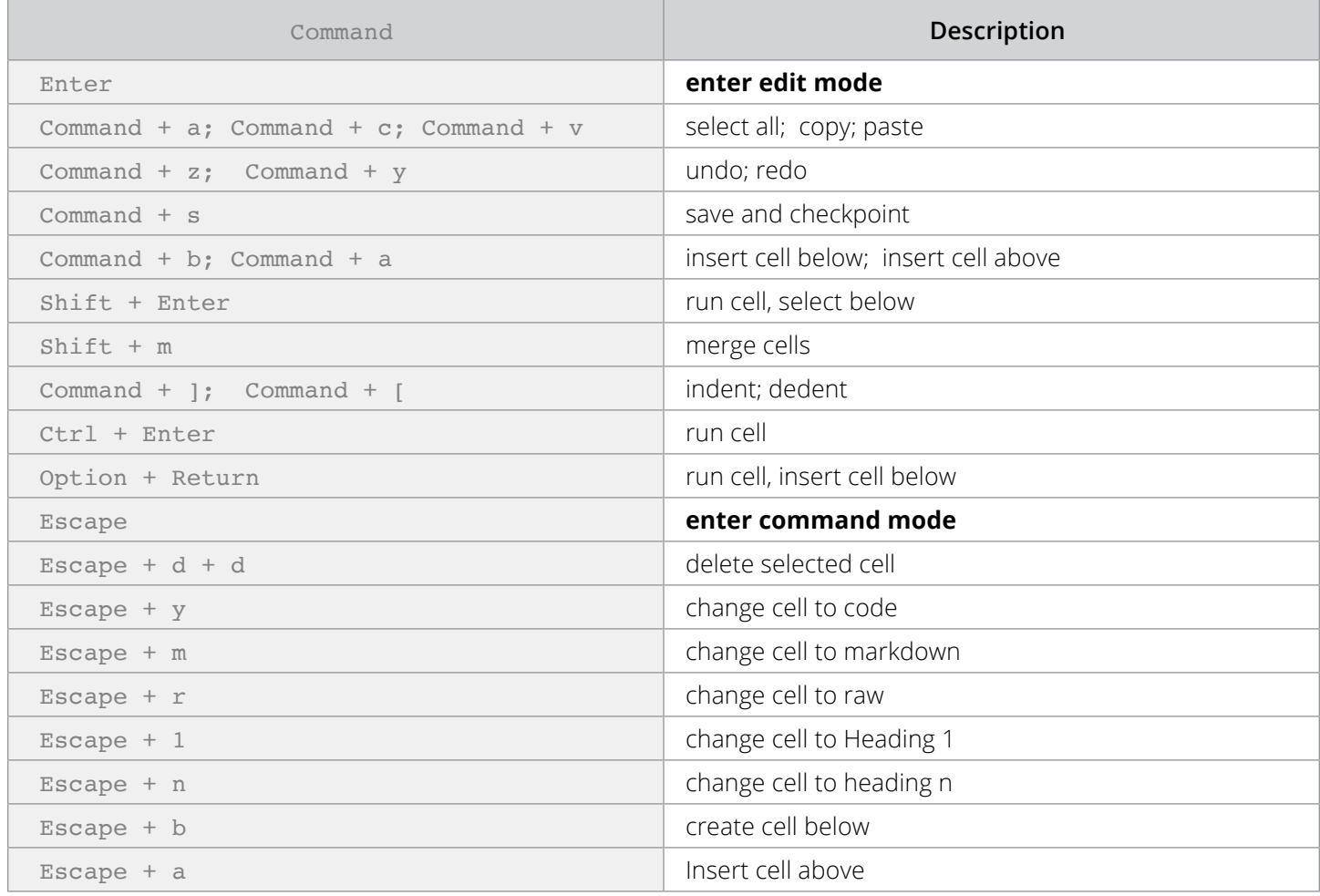

#### **Magic Commands**

Here are some commonly used magic functions.

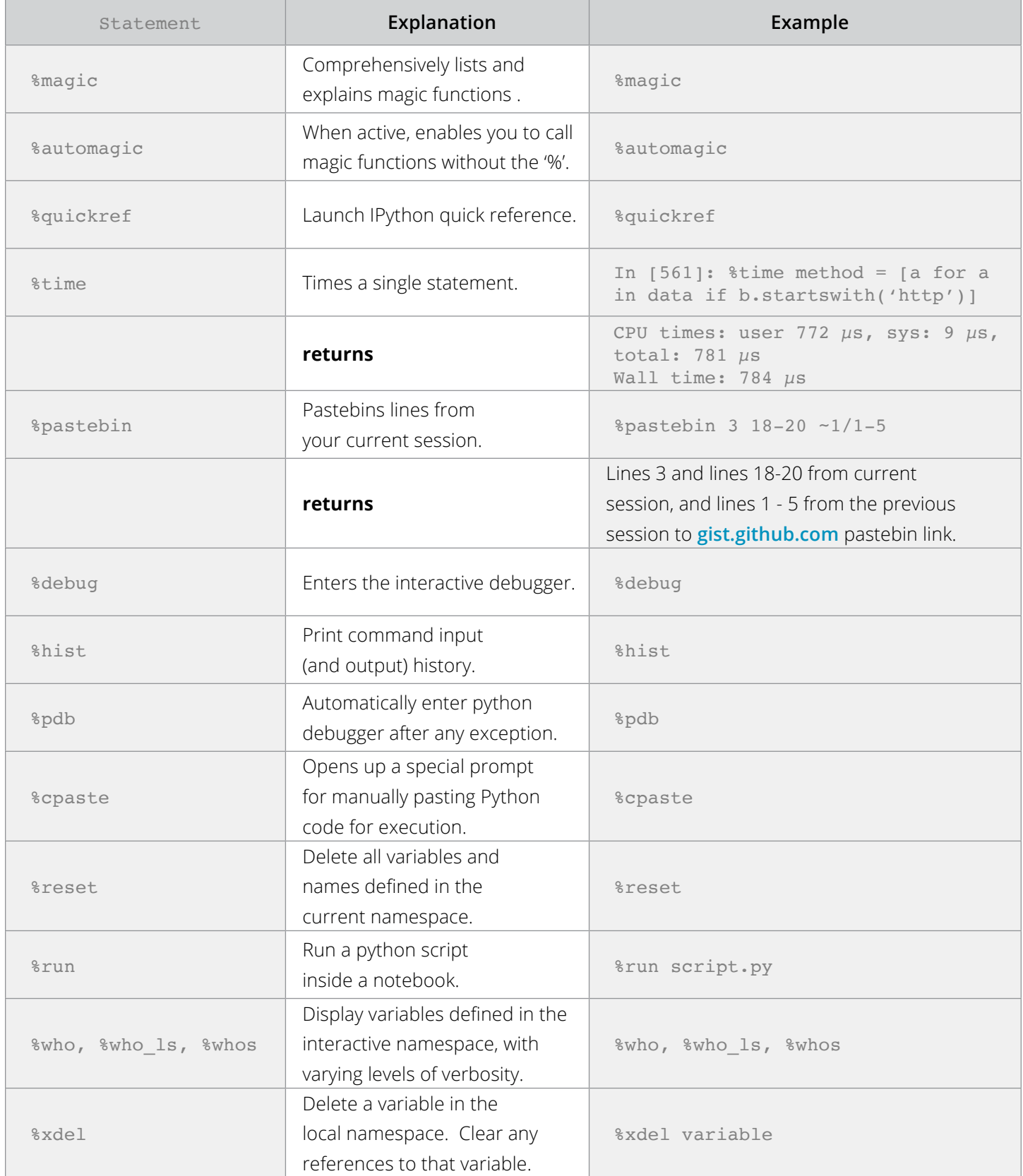

#### **Timing Code (%time and %timeit)**

IPython has two magic functions: %time and %timeit to automate the process of timing statement execution.

#### Given:

```
data = ['http://www.google.com', 'http://www.treasure-
data.com', 'ftp://myuploads.net', 'John Hammink'] * 1000
```
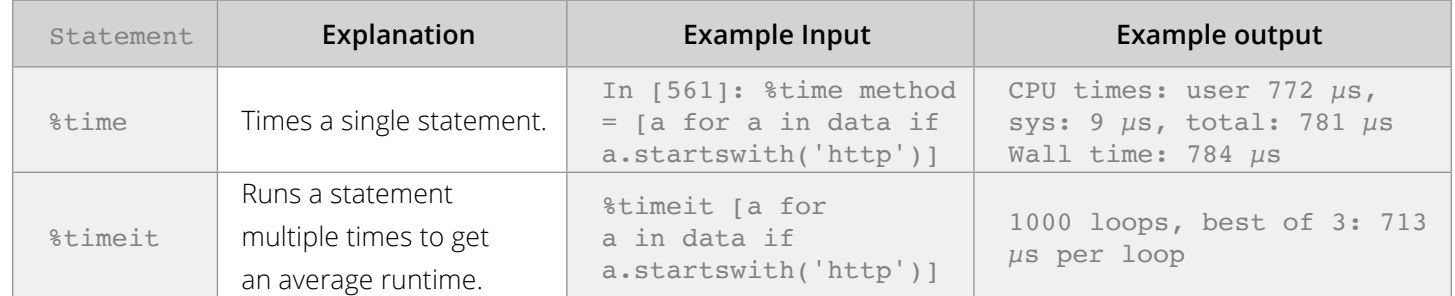

#### **Profiling (%prun and %run -p)**

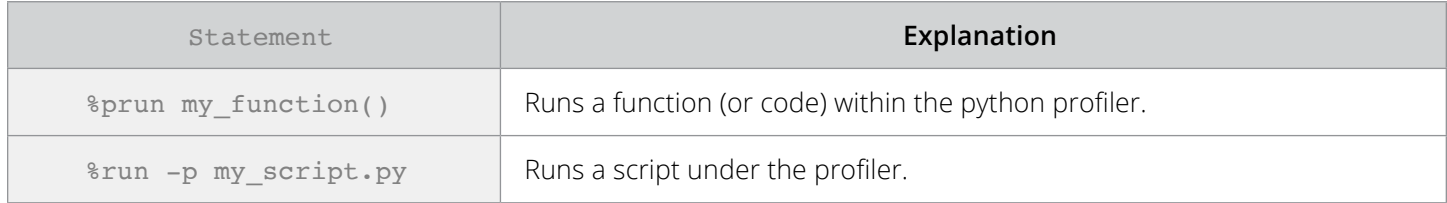

### Matplotlib

Matplotlib is the default library for plotting in both IPython and Jupyter Notebooks. Here's how you would plot a graph from data you have stored in Treasure Data.

```
%matplotlib inline
import os
import pandas as pd
import pandas_td as td
#Initialize our connection to Treasure Data
con = td.connect(apikey=os.environ['MASTER_TD_API_KEY'], 
endpoint='https://api.treasuredata.com')
#Query engine for Presto
engine=con.query_engine(database='sample_datasets',
type='presto')
#Get all rows from 2010-01-01 to 2010-02-01
df = td.read_td_table('nasdaq', engine, limit=None,
 time_range=('2010-01-01', '2010-02-01'),
 index_col='time', parse_dates={'time': 's'})
#Plot the sum of volumes, grouped by time (index level = 
\overline{0})
df.groupby(level=0).volume.sum().plot()
```
This returns

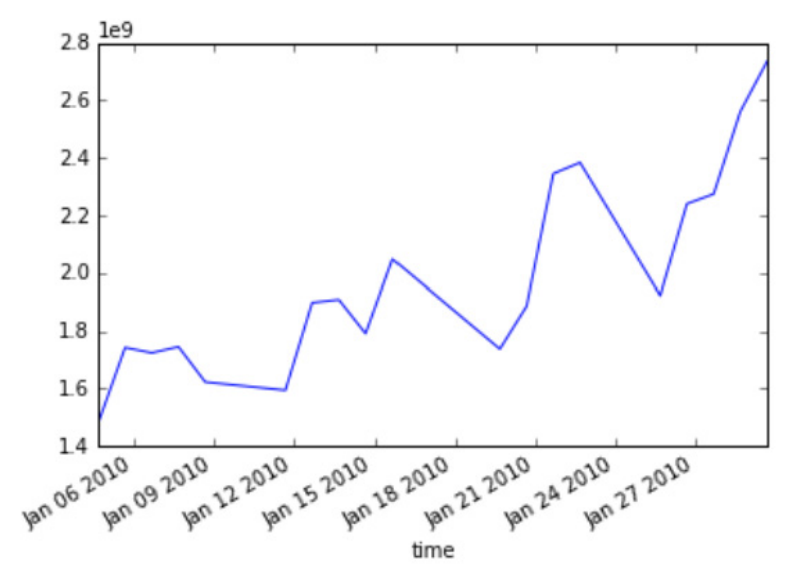

### Seaborn

Based on Matplotlib, Seaborn has a strong focus on visualizing statistical results such as univariate and bivariate linear regression, data matrices, time series and more. Seaborn also offers better aesthetics by default with built-in themes and color palettes.

You can read more about Seaborn here: **[http://stanford.edu/~mwaskom/](http://stanford.edu/~mwaskom/software/seaborn/) [software/seaborn/](http://stanford.edu/~mwaskom/software/seaborn/)**

```
#Create a violin plot
import seaborn as sns
sns.violinplot(df.groupby(level=0).volume.sum())
```
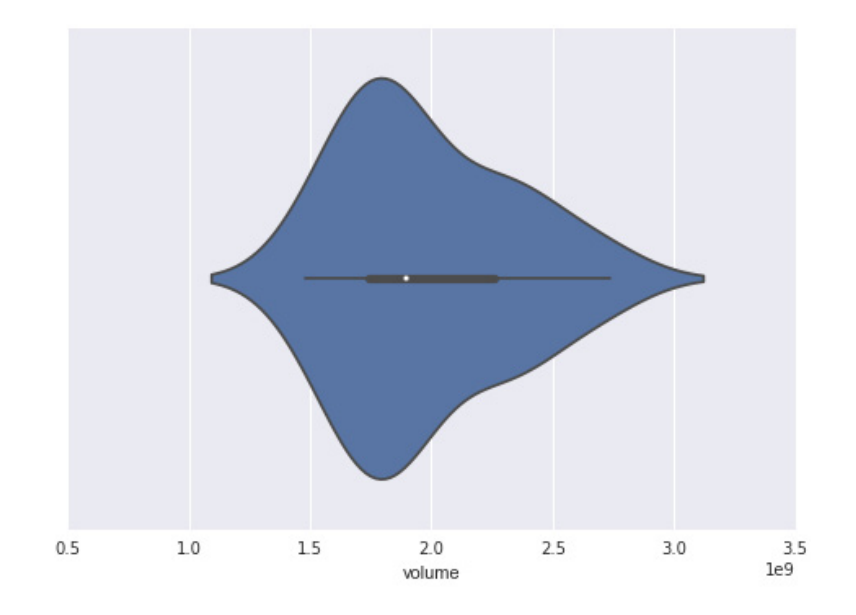

### Pandas Treasure Data connector

Pandas-td is an open source tool that allows you to connect to Treasure Data on the backend, and use Pandas from within Jupyter Notebooks. Pandas-td is available, as open source, here: **<https://github.com/treasure-data/pandas-td>**

#### **Connecting to Treasure Data**

```
#Initialize our connection to Treasure Data
con = td.connect(apikey=os.environ['MASTER_TD_API_
KEY'], endpoint='https://api.treasuredata.com')
```
#### **Listing tables**

```
#list all tables from Treasure Data database 'sample_datasets'
con.tables('sample_datasets')
```
#### **Reading a table**

```
#set the engine to Presto
engine=con.query_engine(database='sample_datasets',
type='presto')
#Get 3 lines, converting time to DateTimeIndex
td.read_td_table('nasdaq', engine, limit=3,
                 index_col='time', parse_dates={'time': 
' S'})
```
#### **Sending queries**

```
td.read_td_query('''
select count(*) from nasdaq where symbol='AAPL'
''', engine)
td.read_td_query('''
select time, close from nasdaq where symbol = 'AAPL'
''', engine, index_col='time', parse_dates={'time': 
'S'})
```
#### **Sampling data from a table**

```
#1-percent sample, with 100k rows
td.read_td_table('nasdaq', engine, limit=100000,
            sample=0.01,
           index col='time', parse dates={'time': 's'})
```
### Dataframes

Dataframe is a core data structure for Pandas, a popular Python data analysis framework. Treasure Data's Pandas connector maps Dataframes to Treasure Data's tables and vice versa.

#### **Getting Data into a dataframe**

```
#Get all rows from 2010-01-01 to 2010-02-01
df = td.readtdtable('nasdag', engine, limit=None, time_range=('2010-01-01', '2010-02-01'),
        index col='time', parse dates={'time': 's'})
```
#### **Grouping Data in a dataframe**

```
#Plot the sum of volumes, grouped by time (index level 
=0)
df.groupby(level=0).volume.sum().plot()
```
#### **Getting number of rows in a dataframe**

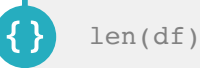

#### **Sampling data from a large set into a dataframe**

```
#1-percent sample, with 100k rows
df= td.read_td_table('nasdaq', engine, limit=100000,
           sample=0.01,
           index_col='time', parse_dates={'time': 's'})
```
### System Commands

To run any command at the system shell, simply prefix it with !, e.g.:

!ping **[www.google.com](http://www.google.com)** !ls -l ...

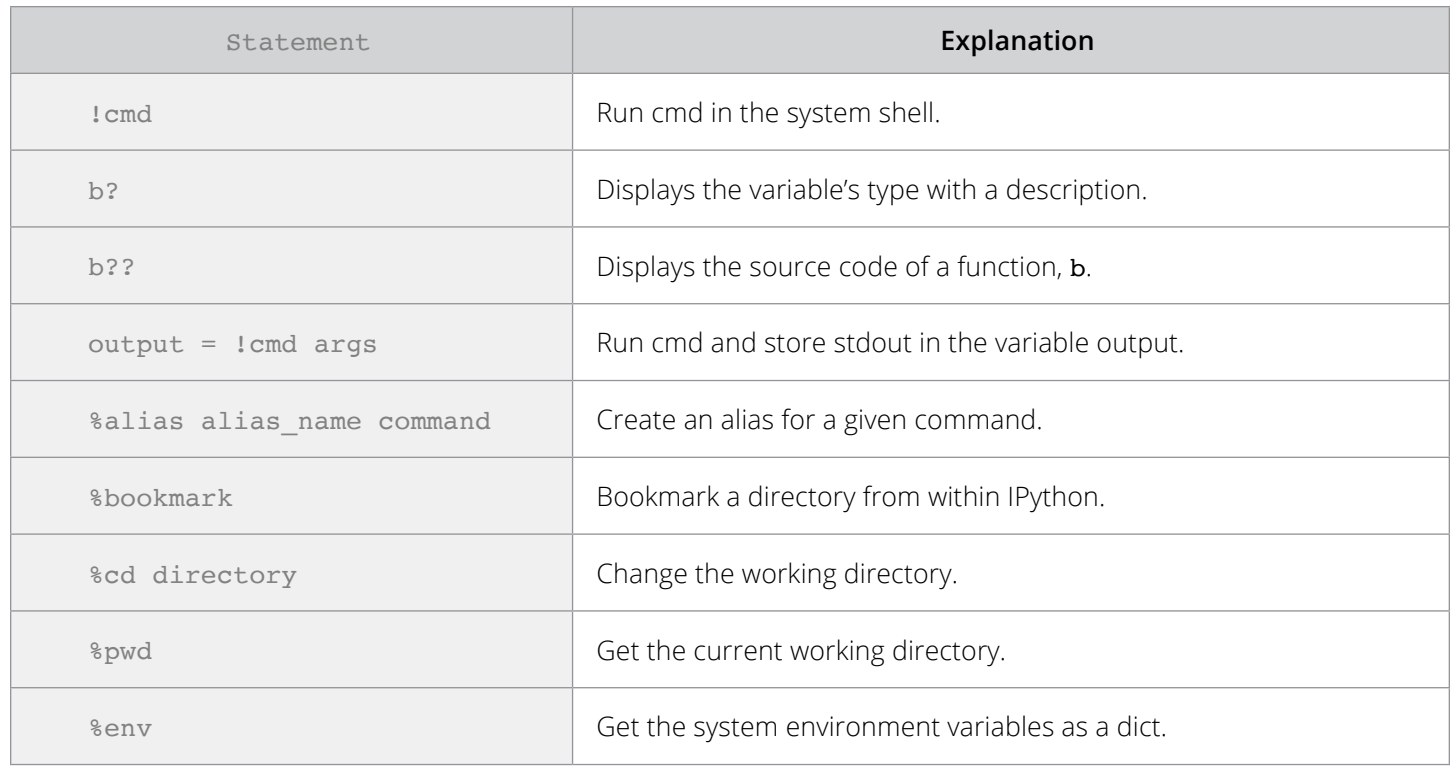

#### To work with the current directory stack:

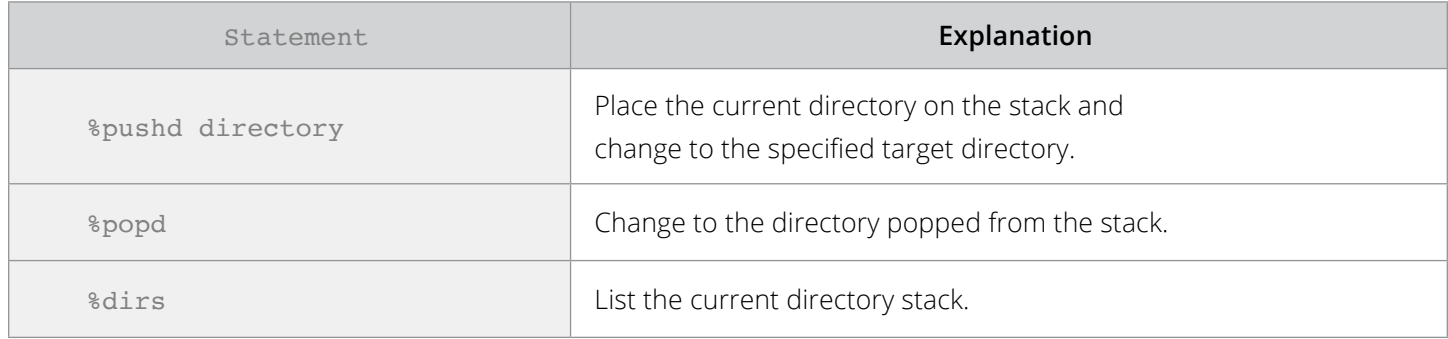

# Command history

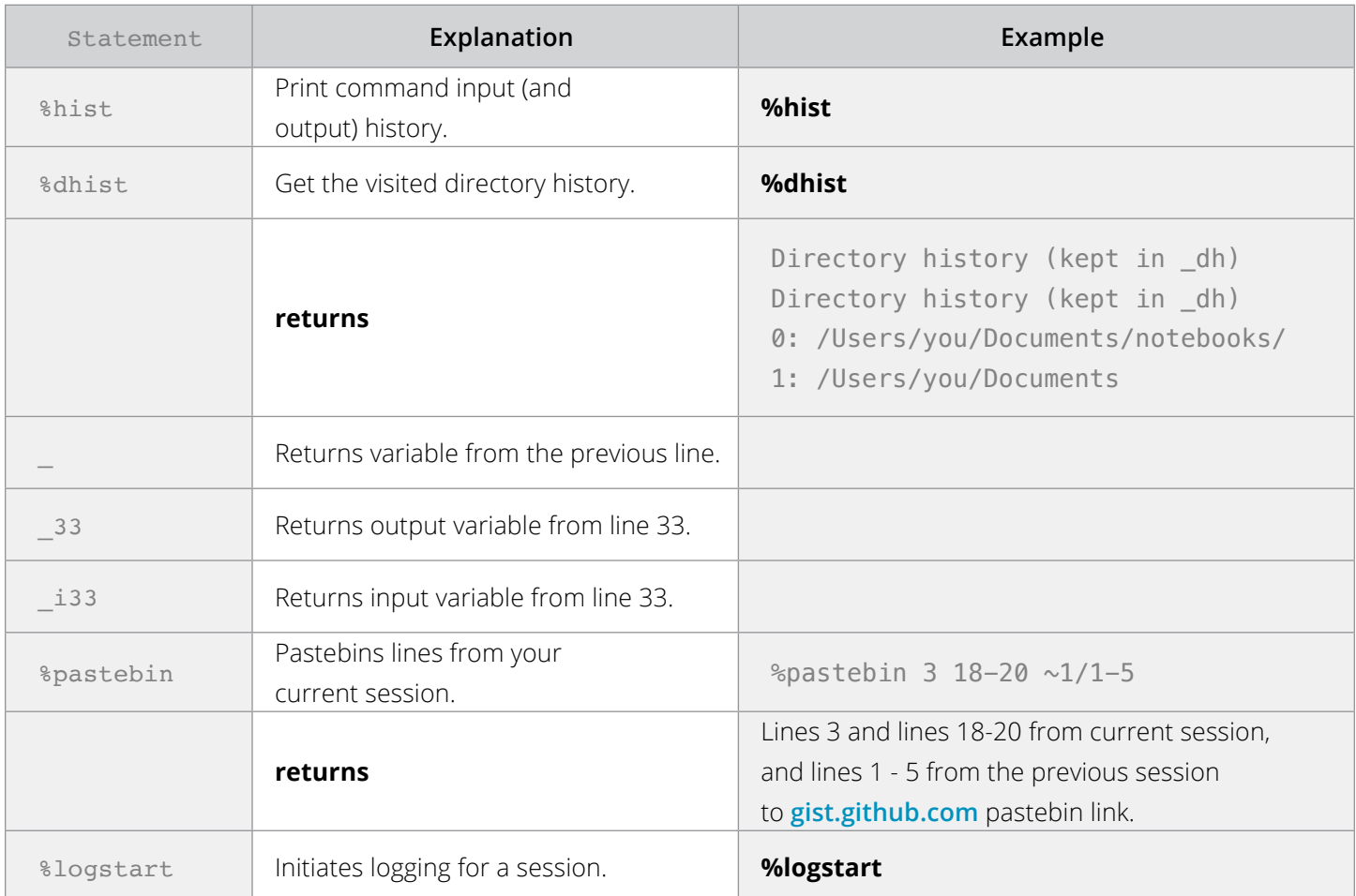

# IPython Debugger

The following magic commands support debugging.

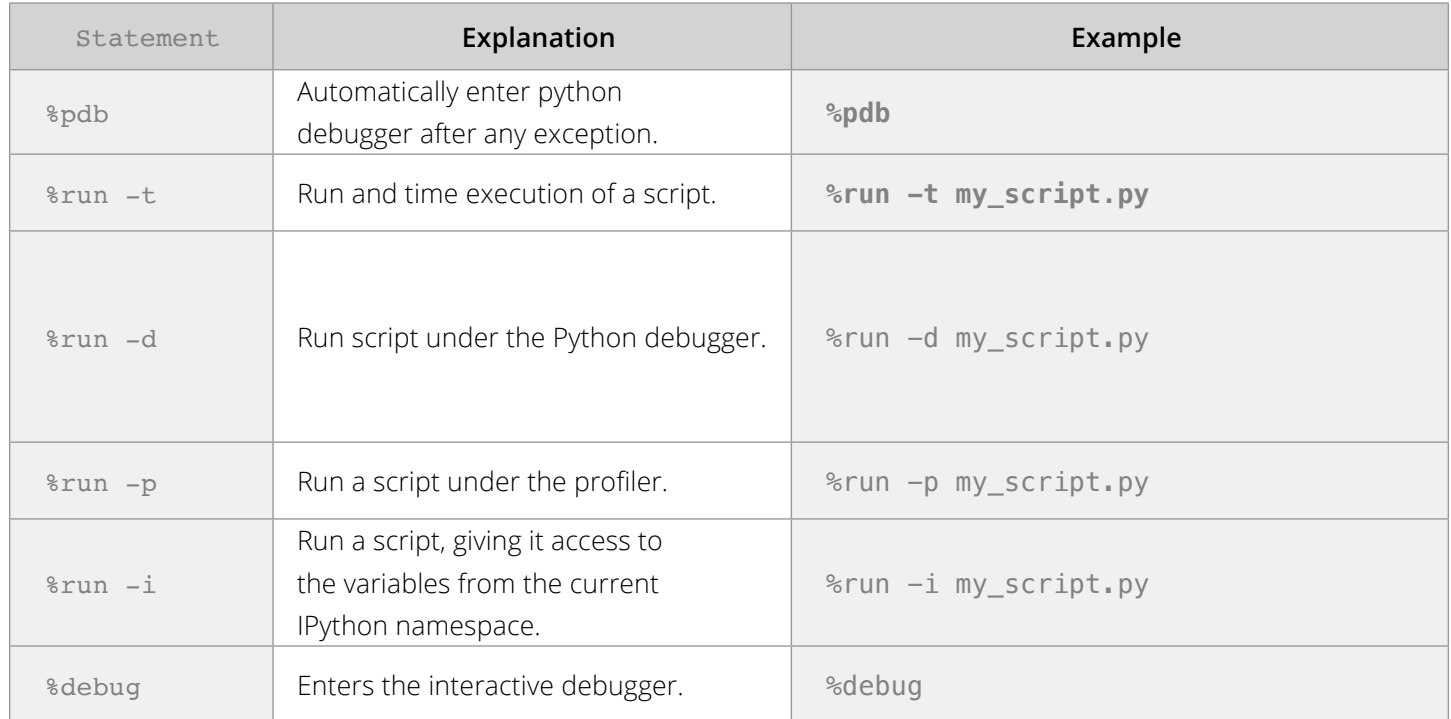

### Next Steps

**We believe that, regardless of your experience level, it's easy to get started analyzing larger datasets straight from within Jupyter Notebooks.** 

1. Sign up for Treasure Data and get your master API key from **[Treasure Data](https://console.treasuredata.com/users/sign_in)  [Console.](https://console.treasuredata.com/users/sign_in)**

2. Get **[Condas](http://conda.pydata.org/miniconda.html)** as an environment manager, and install dependencies.

3. Install Treasure Data Pandas Connector and launch your first notebook.

You can also **[request a demo](http://get.treasuredata.com/custom_demo)** from Treasure Data. We're here to help you get started!

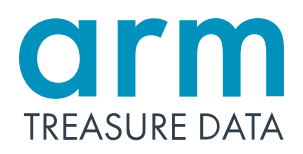

+1.866.899.5386 - info@treasuredata.com Prisodicity, 2565 Leghorn Street, Mountain View, CA 94040 V. 1.0